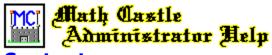

## **Contents**

## **About the Math Castle Administrator**

Overview
Copyright & Publisher Information
Notices for Schools and Network Users
Technical Support
To Order Math Castle

#### File Menu

File Maintenance

#### **Options**

Set for Network Usage Skip Introduction Sound Override Options Auto Advancement

#### **Security**

Set Administrator Password

#### **Utilities**

<u>Edit User Defined Problem Sets</u> <u>Update Player Names and Passwords</u>

### **Display**

Math Castle Grade Book Player Names and Passwords

#### <u>Help</u>

<u>Help Index</u> <u>Help on Using Help</u> <u>About Math Castle Administrator</u>

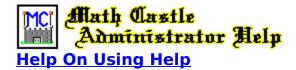

The <u>Help On Help</u> menu option provides detailed instructions on how to use help.

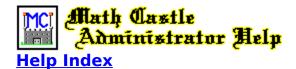

Use the help index to locate information and topics of interest. Select item by clicking on the underlined title or phrase.

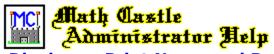

# **Display or Print Name and Password List**

Select <u>Player Names & Passwords</u> from the <u>**Display**</u> menu to display a list of players with their passwords. You can print this list out if so desired by clicking on the printer icon at the top of Player List. Use this option to make a list to work from. To flip pages click on the appropriate icon.

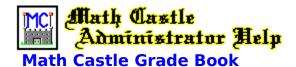

Each time a game is complete, Math Castle keeps a record of it. Included in this record is the player's name, the level played, the function (addition, subtraction, multiplication, division, or All of Above), the time it took, and the score as a percentage of the number of problems answered correctly. If a student is unable to complete all problems in the problem set in the allocated time, the ones not completed are counted as wrong for this purpose.

Use this function to view the records of all students that have used Math Castle. These records include scores from all games played by each student along with their grade point average.

Select <u>Math Castle Grade Book</u> from the <u>Display</u> menu to displayd the Grade Book on your screen. Once the grade book is displayed, you can print it by clicking on the printer icon that is displayed at the top of the grade book. To flip pages in the grade book click on the appropriate icon.

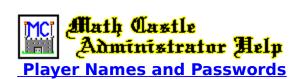

Select <u>Update Player Names & Passwords</u> from the <u>Utilities</u> menu to access the **Names & Password** window. Use this window to delete or add player names to the Math Castle database, assign passwords, and select password and name input options.

Checking the box "\_ **Allow addition of new players by Administrator only"** will prevent names from being added from within Math Castle. With this box checked, all names must be added from within the Math Castle Administrator program. Check this box if you want to prevent players from entering frivilous names, aliases, or from using more than one name or variations of the same names such as: Susan, Sue, Suzie, etc..

Checking the box "\_ Require password verification of player's identity" will setup Math Castle so that players cannot gain access to Math Castle unless they first enter their password. Passwords must be assigned by the administrator and entered from within the administrator program. Checking this box will prevent players from using other players names.

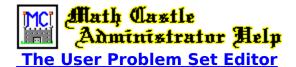

Math Castle allows you to use a <u>problem set</u> that you define. This can be a special problem set that you create, or the problems that you need to practice from school.

A "User Defined Problem Set" is a problem set of your own making. The <u>User Set Editor</u> is provided as a means for you to input the problems of your choice.

To access the <u>User Defined Set Editor</u>, select <u>Edit User Defined Problem Set</u> from the **Utilities** menu.

The problems that you enter must be placed in each problem box in the following format:

$$9900 + 99 = 9999$$

If you omit the equal sign and answer, then the equal sign and answer will be added for you.

The first number in a problem cannot be greater than 9999. The second cannot be greater than 99. The answer cannot not exceed 9999. If you attempt to enter a number that exceeds these limits, an overflow error will occur.

The characters that the Editor allows are:

0, 1, 2, 3, 4, 5, 6, 7, 8, 9 + as the addition symbol - as the subtraction symbol X, x, \* as the times symbol / as the division symbol

#### **User Set Editor error messages:**

**Error 6 - Overflow:** This error is returned if you attempt to enter a problem where one or more of its components contain too many digits. For example:

```
10000 - 12 = 9988 (First operator greater than 9999)

9999 - 999 = 9000 (Second operator greater than 99)

9990 + 10 = 10000 (Answer greater than 9999)
```

**Error 11 - Division by Zero:** This error is returned when there is an attempt to enter a division problem with zero as the denominator. For example:

```
88 / 0 = Error
```

**Error 77 - Remainder on Divide:** This error occurs when an attempt is made to enter a division problem whose answer does not come out to be a whole number. Example:

```
1/2 = .5 (Answer is not a whole number)
```

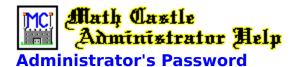

The **Administrator's Password** is designed to allow access to the Math Castle Administrator Program by authorized persons only. Before you run Math Castle the first time, be sure to start the Administrator program and enter your password **before one of your students does**. Be sure to remember this password for you will need it before you can gain future access to the Math Castle Administrator. If you lose your password you will need to re-install Math Castle from your original Math Castle diskettes.

You set the Administrator's Password by selecting <u>Set Administrator Password</u> under the **Security** menu.

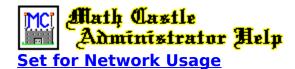

Math Castle can be ran on a network provided that you are running the **Network Version** of Math Castle, and have enabled network operation by checking **"Yes"** on the <u>Set for Network Usage</u> choice on the <u>Options</u> menu.

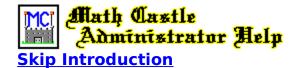

You may choose to skip the initial song and story when you start Math Castle by checking "Yes" on the <a href="Skip Introduction">Skip Introduction</a> choice on the <a href="Options">Options</a> menu.

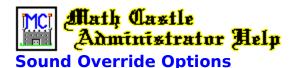

Set the sound override options from the <u>Sound Override Options</u> choice on the <u>Options</u> menu. You may choose from the following sound override options:

## **Auto-Detect (Use Best Option)**

Select this option to have Math Castle automatically detect and set the sound device to the best sound option available. With this option set, players can change the sound setting from within Math Castle.

#### **Sound Card**

Outputs all sound to the sound card. The sound card must have been set up to run under Windows with the capability of playing **.wav** and **midi** files. With this option set, players can turn the sound off altogether but otherwise cannot override this setting.

#### PC Speaker

Outputs all sound to the PC Speaker. With this option set, players can turn the sound off altogether but otherwise cannot override this setting.

**Sound Off** Use this option to turn all Math Castle sounds off. The player cannot override this setting.

Note: The **Auto Detect** selection will work properly only if your sound device has been specified in the AUTOEXEC.BAT file with the "SET SOUND=" command.

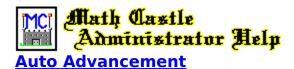

In order to advance to the next level, the player must answer enough problems correctly to obtain a percentage that is equal to or greater than the **Percentage Requirement**. This requirement is user selectable and can be as low as 60%, and as high as 100%. The default value is 80%.

Set the **Percentage Requirement** from the <u>Advance to Next Level</u> choice on the <u>Options</u> menu.

A problem set is a group of problems that are given during any one game. If the maximum number of problems setting is less than the number of problems in the problem set, then problems are selected randomly from this set.

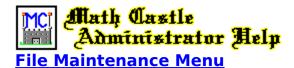

Use the File Maintenance Menu to:

- 1. Delete All Player Names and Records
- 2. Delete All Player Records
- 3. Delete Scores from the Hall of Fame
- 4. Delete All User Defined Problem Sets

Select the item you want to delete by selecting the corresponding menu item. All records in the selected catagory will be deleted.

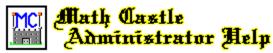

## To Order a Registered Version of Math Castle

Orders for <u>Math Castle</u> can be placed VIA Compuserve, Internet, Mail, Phone, or Fax. Be sure to include the version you want, (<u>Math Castle for Windows</u> - for this version), along with your name, address, city, state, country, zip code and phone number.

Math Castle for Windows will normally be shipped on two 3.5" 1.44mb diskettes unless otherwise requested. It is also available on 5.25" 1.2mb diskettes. Please specify the disk format that your system requires.

If you are a member of Compuserve, you can place your order through Compuserve by typing **GO SWREG**. From the **Shareware Registration Menu**, select the **Register Shareware** option, then follow the directions given on each screen. When you get to the screen where you **SELECT SEARCH CRITERA**, use the **Compuserve ID** number as your search critera. Math Castle's Compuserve ID number is: **5325**. The program cost and shipping fees will be automatically added to your Compuserve bill.

Payment can be made through Compuserve, (see above), or with Cash, Check, Money Order, VISA or MasterCard. We also ship C.O.D. to locations within the United States. <u>All Credit</u> Card orders must include your Credit Card Number and Expiration Date.

To place your order by phone call (509)465-0735.

To place your order by fax call (509)467-9481.

To order by mail please send your payment along with the information requested above to:

Attention: R. Jennings Northwest Software Engineers PO Box 489 Nine Mile Falls, WA 99026-0489

My Compuserve Mail address is: **71461,2602**.

My Internet Address is: **71461.2602@compuserve.com**.

The cost to license Math Castle for use on a single computer is \$19.95 US Dollars plus \$5.00 Shipping and Handling. In addition, orders outside of the United States must add \$5.00, C.O.D. Orders \$5.00, Express Mail \$12.00, and Priority Mail \$4.00. Washington State residents add 8% Sales Tax.

All orders will be shipped First Class Mail within 5 business days of receiving your order, except for Express Mail orders which will be sent out within 24 hours from the time we receive your order.

To print out a Math Castle Order Form, first <u>click here</u> which will display the Order Form on your screen. Then select <u>Print Topic</u> under the **File Menu** to print it on your printer.

Note: To properly install Math Castle, an Original Math Castle diskette is required. Disk media is guaranteed for life and will be replaced free of charge by returning the original along with \$5.00 Shipping & Handling.

## **Additional Versions**

In addition to the Windows version, there are two more IBM versions available making Math Castle capable of running on virtually any IBM PC or compatible from the earliest 8088 machines with only a floppy drive to the latest and most advanced hardware. In addition, there are three Apple versions enabling Math Castle to run on most Apple II and Macintosh Computers. Click Here for more information.

**Schools, Site Licenses, and Networks:** A Site License is required for Schools and other Multiple Station Users to use Math Castle on more than one computer per Original Copy of the program. The network version of Math Castle is required in order for all stations on a network to be able to access Math Castle at the same time. Please contact R. Jennings at Northwest Software Engineers for current pricing and/or for more information.

| MATH CASTLE ORDER FORM                                                                                                    |
|----------------------------------------------------------------------------------------------------|
| Ship To:                                                                                                    |
| Name                                                                                                    |
| Address                                                                                                    |
| City, State, Zip                                                                                                    |
| Country                                                                                                    |
| Phone Number                                                                                                    |
| Math Castle Pricing                                                                                                    |
| Math Castle Registration \$19.95 Shipping & Handling \$5.00 Orders Outside United States add \$5.00 C.O.D. Charges add \$5.00 Express Mail add \$12.00 Priority Mail add \$4.00 Washington State orders add State Sales Tax @ 8% TOTAL \$US (Add Above) |
| Select Payment Option                                                                                                    |
| Compuserve                                                                                                    |
| Check/Money Order enclosed                                                                                                    |
| Pay C.O.D. on Delivery                                                                                                    |
| VISA or MasterCard Credit Card Number: Expiration Date:                                                                                                    |
| Select Version and Disk Format                                                                                                    |
| <u>Windows Ver. 2.0</u> 5.25" 1.2mb 3.5" 1.44mb                                                                                                    |
| DOSVGA Ver. 3.11 5.25" 1.2mb 3.5" 1.44mb                                                                                                    |
| DOS CGA/Monochrome Version 5.25"3.5"                                                                                                    |
| Apple II 5.25" only                                                                                                    |
| Mac Plus 3.5" only                                                                                                    |

## **Color Macintosh\***

3.5" only. (See note below).

\* Note: At the time of this release, the Color Macintosh version is not available, and a release date has not yet been set. Please call to check on availability before placing your order for this version.

#### Send Order Form to:

Northwest Software Engineers P.O. Box 489 Nine Mile Falls, WA 99026-0489

Phone: (509)465-0735 Fax: (509)467-9481

Compuserve Address: 71461,2602

Internet Address: 71461.2602@compuserve.com

**Schools, Site Licenses, and Networks:** A Site License is required for Schools and other Multiple Station Users to use Math Castle on more than one computer per Original Copy of the program. The network version of Math Castle is required in order for all stations on a network to be able to access Math Castle at the same time. Please contact R. Jennings at Northwest Software Engineers for current pricing and/or for more information.

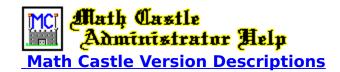

### Math Castle For the IBM PC Family of Computers.

There are three versions available making Math Castle capable of running on virtually any IBM PC or compatible from the earliest 8088 machines with only a floppy drive to the latest and most advanced hardware. Use the following version descriptions to select the version that is most suitable for your particular needs:

The Windows Version (2.0) supports VGA high-resolution graphics and Sound Blaster digitized sound. Other features include context-sensitive on-line help, and student record keeping. The high quality graphics, music, digitized sound, and other advanced features of this version make it a perfect choice for those with systems that are equipped with Windows. This version requires a hard drive, Microsoft Windows, and a mouse. A sound card is recommended but not required. (Available on two 3.5" 1.44mb, or 5.25" 1.2mb diskettes).

\_\_\_ The Dos Version (3.1) will run on any monitor type. For systems with a VGA display and adapter card it supports the same high-resolution graphics as the Windows version. Sound is produced on the PC speaker. This version will run on systems that have 1.2MB (or more) of disk space on either a floppy or a hard drive. To run in the VGA graphics mode, you need 640K of RAM. To run in graphics modes other than VGA requires only 512K. (Available on 3.5" 1.44mb or 5.25" 1.2mb diskettes).

\_\_\_ The DOS Version (1.6) is recommended for systems that are limited in memory or disk space. It supports all display types including Monochrome, CGA, EGA, and VGA, and can be ran from a floppy disk. While this version does not support high-resolution VGA graphics, it will run on virtually any PC. So if compatibility, speed, or hardward limitations is the issue, this is the version for you. (Available on 3.5" and 5.25" diskettes).

## Math Castle For the Apple II

The Apple II version is programmed to run on all Apple 2's and compatibles. It requires the standard 64k memory and one floppy drive. It plays in the same basic way of the other versions except that some functions may take longer due to the hardware limitations. (Available on 5.25" diskettes only).

#### **Math Castle For the Macintosh**

There are two Macintosh versions of Math Castle available making Math Castle where it will run on almost all Macs.

\_\_\_The Mac Plus version uses hi-resolution graphics and digitized sound. Answers can be input from the keyboard or with a mouse. Requires 1mb of RAM. (Available on 3.5" diskettes).

- \* The Color Mac version uses full color hi-resolution graphics and digitized sound. The high quality graphics, music, digitized sound, and other advanced features of this version make it a perfect choice for Color Mac users. (Available on 3.5" diskettes).
- \* Note: At the time of this release, the color Macintosh version is not available, and a release date has not yet been set. Please call to check on availability before placing your order.

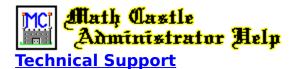

In case you experience difficulties in the installation or operation of Math Castle or the Math Castle Administrator program, product support is provided through:

Northwest Software Engineers P.O. Box 489 Nine Mile Falls, WA 99026-0489

(509)465-0735 Voice (509)467-9481 Fax

Compuserve Address: 71461,2602

Internet Address: 71461.2602@compuserve.com

Please consult **Math Castle Help BEFORE** calling for product support services.

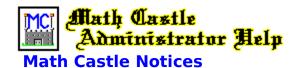

**Schools, Site Licenses, and Networks:** A Site License is required for Schools and other Multiple Station Users to use Math Castle on more than one computer per Original Copy of the program. The network version of Math Castle is required in order for all stations on a network to be able to access Math Castle at the same time. Please contact R. Jennings at Northwest Software Engineers for current pricing and/or for more information.

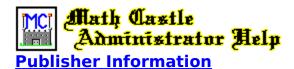

## The Math Castle Administrator for Windows is Published By:

Ron Jennings Northwest Software Engineers P.O. Box 489 Nine Mile Falls, WA 99026-0489

(509)465-0735 Voice

(509)467-9481 Fax

Compuserve Address: 71461,2602 Internet Address: 71461.2602@compuserve.com

> Copyright (C) 1995 R. Jennings ALL RIGHTS RESERVED

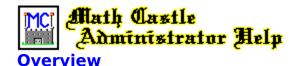

The <u>Math Castle Administrator</u> has been developed in response to the need that some users have to limit the students ability to access certain functions and utilities from within Math Castle. This program is designed to provide the security needed to run Math Castle on networks or in schools or other multi-user environments where some measure of control is needed.

The **Math Castle Administrator** enables you to configure and setup Math Castle in the manner you as the Administrator deem best. It can also be used to prevent students from deleting their own records or other students records from the player database, and prevent the entry of frivolous names or more than one name per player. You can also prevent a student from playing games using another student's name, (and thereby putting scores in another player's file), by requiring password identification before a player can gain access.

## Use the **Math Castle Administrator** program to:

- 1. Enter or Edit problem sets of your own
- 2. Add players and assign passwords
- 3. Set play options such as:
  - a. sound device
  - b. advancement requirements
  - c. set for network usage
  - d. skip introduction
- 4. Perform file maintenance procedures such as:
  - a. delete all scores from the Hall of Fame
  - b. delete all player records in the Math Castle database
  - c. delete all players and records from database
  - d. delete all User Defined Problems sets
- 5. View with the option to print:
  - a. student scores found in the Math Castle Grade Book.
  - b. list of students and passwords

In order to effectively use this program, if is recommended that you first familiarize yourself with Math Castle so that you can understand the effect that each selection that you make in the Math Castle Administrator will have on the operation of Math Castle.

Access to the Math Castle Administrator is password protected. Once you have selected and entered a password, this password will be required in order to gain further access to the Administrator. If you lose your password you must re-install Math Castle from the original diskettes in order to gain access again.

To select your password, select **Set Administrator's Password** from the **Security** menu.

On networks and other multiuser environments, it is recommended that you run the Math Castle Administrator program and select your password immediately after the installation of Math Castle is complete. You need to do this BEFORE one of your students does, (thereby locking you out).